## **In This Chapter**

- [Upgrading Installations](#page-0-0)
	- [Upgrade Servoy 6.1.x Installations to Servoy 7.x](#page-0-1)
	- [Upgrading Servoy Application Server](#page-0-2)
	- [Upgrading Servoy Developer](#page-0-3)
- [Upgrading Existing Solutions](#page-0-4)
	- [Behavior Changes](#page-0-5)
		- [Changes That Might Break Existing Code](#page-1-0)
		- [Deprecated API](#page-1-1)
			- [Designtime API](#page-1-2) [Runtime API](#page-1-3)
- <span id="page-0-0"></span>**Upgrading Installations**

In order to provide the best possible security, Servoy 7 comes with a renewed Code Signing certificate, that utilizes [OCSP](http://en.wikipedia.org/wiki/Online_Certificate_Status_Protocol). As Java 5 is End Of Live (see [http://www.oracle.com/technetwork/java/eol-135779.html\)](http://www.oracle.com/technetwork/java/eol-135779.html) it does not support OCSP, which makes Java 6 the new minimum Java version for Servoy 7.

### <span id="page-0-1"></span>**Upgrade Servoy 6.1.x Installations to Servoy 7.x**

As of November 8th 2013, the Servoy 6.1.x branch is merged into the 7.x branch, as outlined in the [Servoy Release Policy update](http://servoyblog.wordpress.com/2013/11/07/servoy-release-policy-update/) post on the [Serv](http://blog.servoy.com) [oy Blog.](http://blog.servoy.com) The specific details of upgrading Servoy 6.1.x Developer or Servoy 6.1.x Application Server installations to 7.3 are detailed in the [Servoy](https://www.servoy.com/forum/viewtopic.php?f=16&t=19991)  [6.1.6 to Servoy 7.3 upgrade](https://www.servoy.com/forum/viewtopic.php?f=16&t=19991) on [Servoy Talk](http://forum.servoy.com).

#### <span id="page-0-2"></span>**Upgrading Servoy Application Server**

Installations running an older version of Servoy can't be upgraded, thus a new installation is required. See [Installing the Application Server](https://wiki.servoy.com/display/Serv7/Installing+the+Application+Server) for more information.

### <span id="page-0-3"></span>**Upgrading Servoy Developer**

Existing Servoy 6.1.x installation can be upgraded to Servoy 7.0.x. In order to do so, open the Available Update Sites preferences and edit the URL of the **Servoy update site** entry:

- Open **Window** > **Preferences** > **Install/Update** > **Available Software Sites**
- Find the entry named **Servoy update site** and select the row
- Click **Edit**
- Change the Location field from https://www.servoy.com/developer/61x\_updates to https://www.servoy.com/developer /70x\_updates
- Close all dialogs
- Go to **Help** > **Check for updates** to trigger the update
- After the update has completed, restart Servoy Developer
- when Servoy Developer is launched again, it will prompt for an update of the underlying Servoy Application Server.

Servoy Developer installations of older Servoy version cannot be upgraded, so a new installation with the Servoy 7 installer is required. See [Installin](https://wiki.servoy.com/display/Serv7/Installing+Developer) [g Developer](https://wiki.servoy.com/display/Serv7/Installing+Developer) for more information.

# <span id="page-0-4"></span>**Upgrading Existing Solutions**

Upgrading existing Solutions to Servoy 7 is as easy as opening Servoy Developer 7 and getting the Solutions into the workspace or opening an existing workspace in Servoy 7. Note that once solutions are edited using Servoy 7, they cannot be used in earlier versions of Servoy anymore.

Once imported, the Solutions can be tested with Servoy 7. Servoy 7 introduces a few minor behavior changes, some of which could potentially break existing code. It should be investigated if the upgraded solutions are affected by these changes. The behavior changes are listed and discussed in the paragraph [#Behavior Changes](#page-0-5).

### <span id="page-0-5"></span>**Behavior Changes**

This paragraph describes the behavior changes that are introduced in Servoy 6.0. There are three categories of behavior changes:

- 1. Changes that might break existing code
- 2. Real behavior changes
- 3. Changes that affect the display of the UI

#### <span id="page-1-0"></span>**Changes That Might Break Existing Code**

- As of Servoy 7 Forms that are in ClientDesign mode will retain their Client Design mode status if they are hidden from the UI and then shown again
- As of Servoy 7 when a column has a Column Converter attached, the output of the converter will be used for the SQL layer of Servoy in FindMode or with Table/FoundSet filters. Prior to Servoy 7, the supplied values in FindMode by the user or through scripting or the values used in Table/FoundSet filters would not be passed through the column Converter before being used in the SQL layer
- As of Servoy 7 when altering inherited elements their z-index will remain the same, unless the z-index is explicitly altered by the developer. Prior to Servoy 7, altering any property of an inherited element would cause the z-index to change.

### <span id="page-1-1"></span>**Deprecated API**

Servoy 7 deprecates parts of the existing API, as it has become obsolete or has been replaced by better alternatives. This section lists the deprecated methods or properties with their replacement where applicable.

#### <span id="page-1-2"></span>**Designtime API**

The list of deprecated properties in the Designtime API is limited. Except for the deprecation of the rowBGColorCalculation on Forms and Portals, the deprecation of the properties require no action on behalf of the developer, as Servoy Developer will automatically handle the changes.

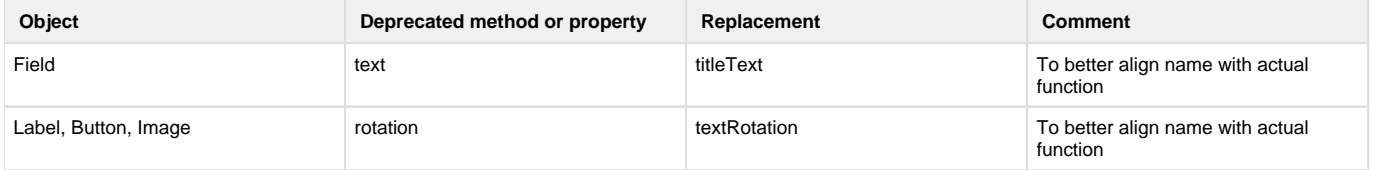

#### <span id="page-1-3"></span>**Runtime API**

The majority of the deprecations in the Runtime API are related to the new windowing API and the refactored HTTP plugin.

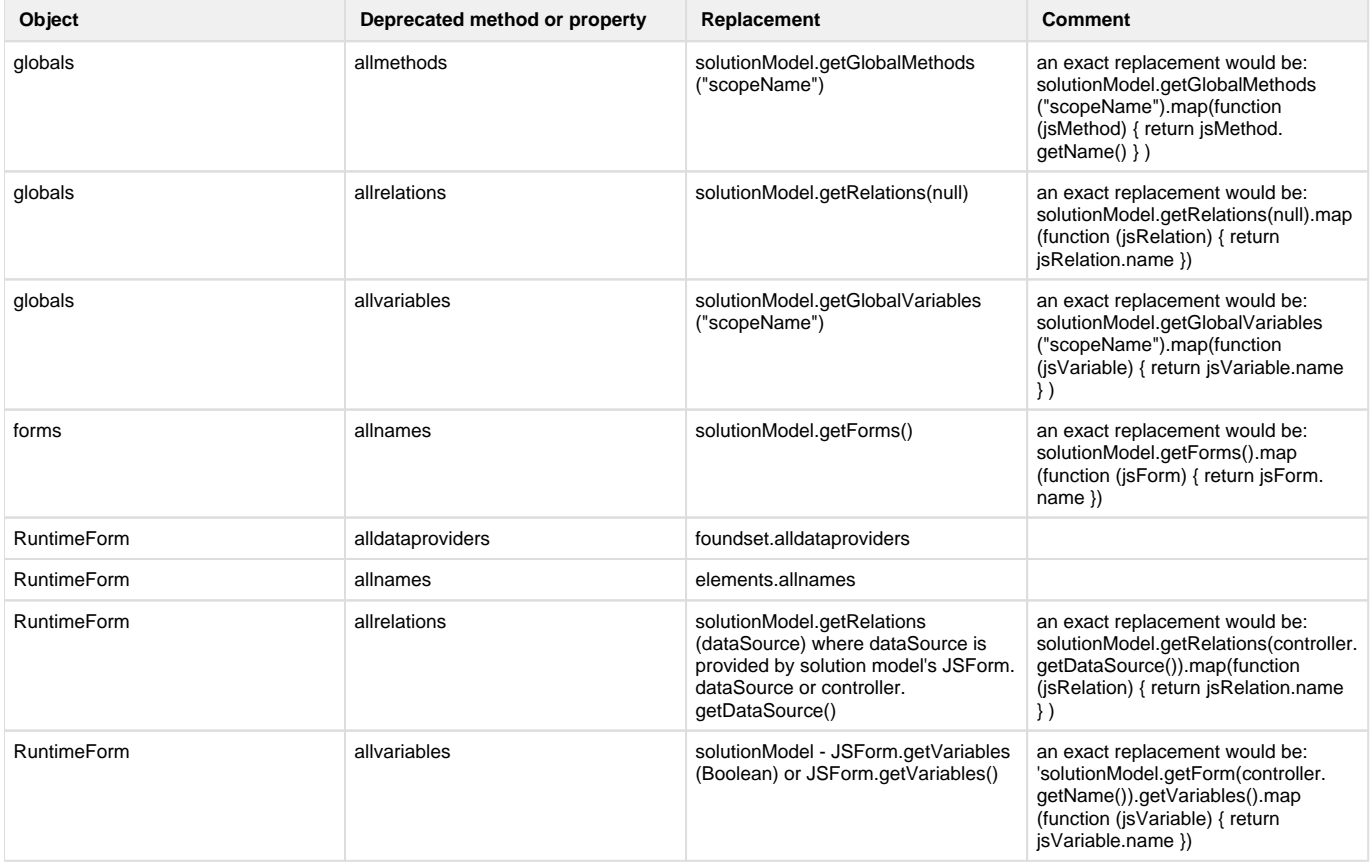

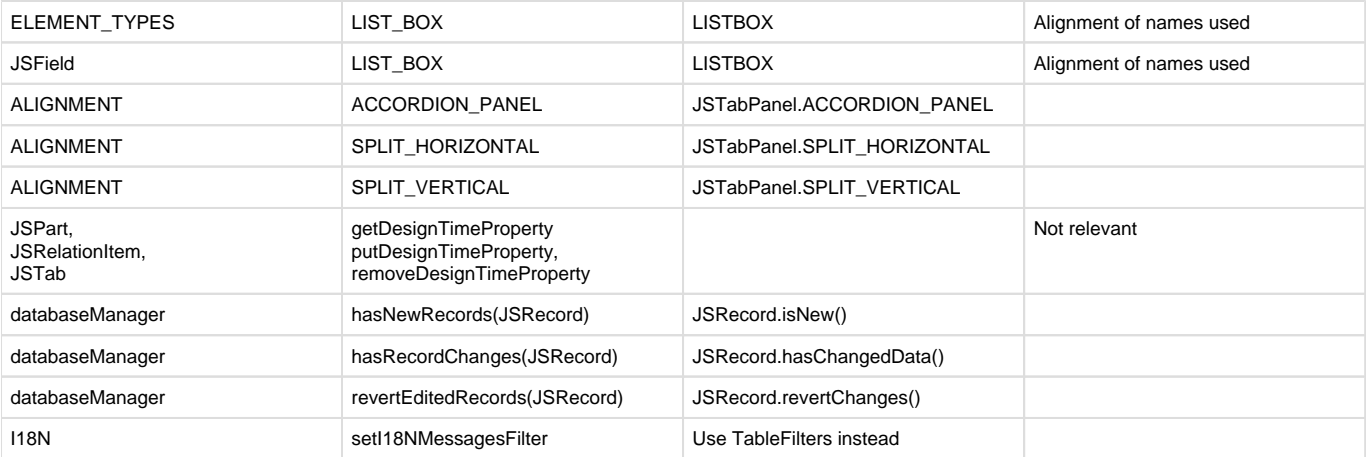